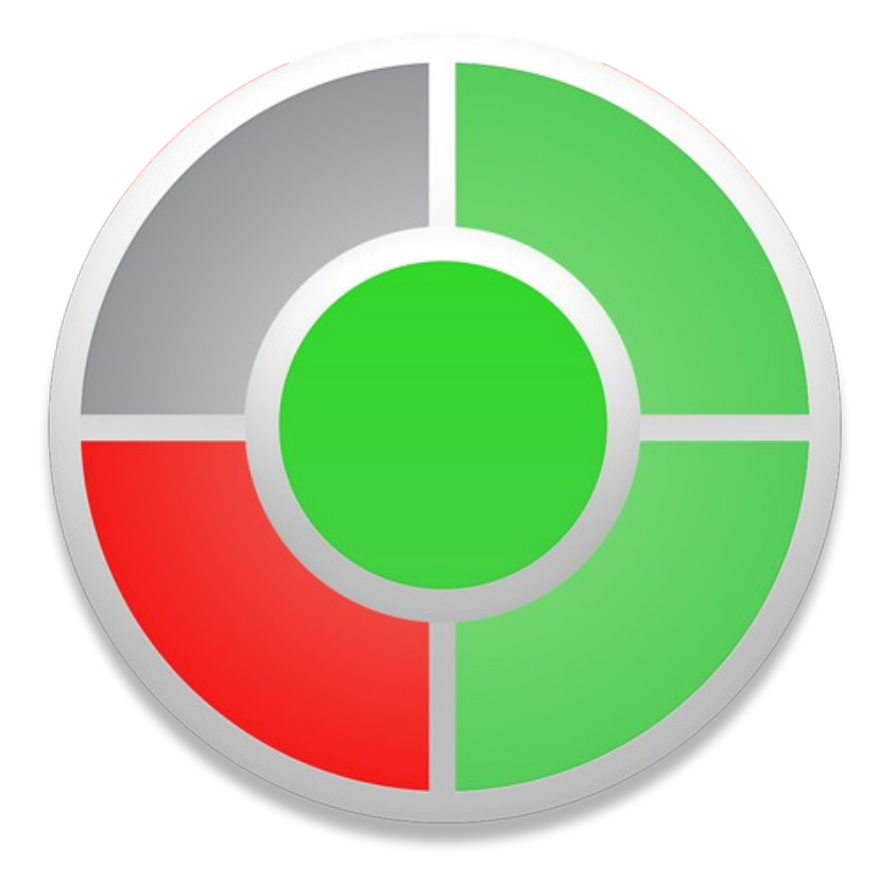

Site Monitor version 1.0 User's Manual

# **Contents**

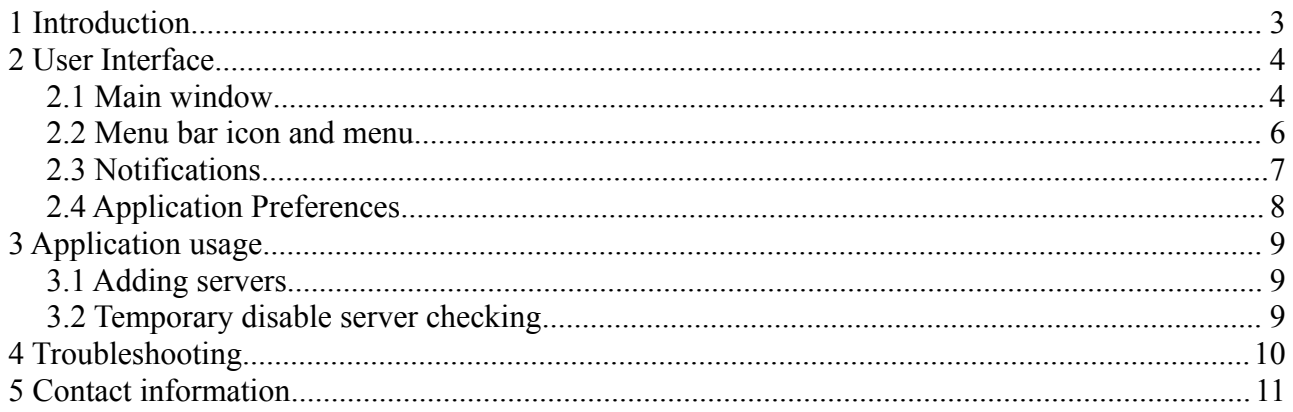

### <span id="page-2-0"></span> **1 Introduction**

Site Monitor is a menu bar application, that constantly checks connections between your computer and defined servers.

Connection to server is checked using PING (ICMP protocol), GET, POST or combined previous methods. Application shows current status of the connection on menu bar and menu bar menu. Site Monitor also uses Notification Center to inform about connection changes.

Main features:

- checks any number of defined servers
- status of the first four servers on the list is shown on the menu bar icon
- status on the main connection is shown on the menu bar icon
- native notifications via OS X Notification Center, but you can switch it off
- PING, GET and POST method to check connection to server
- user defined checking interval for every server
- hiding application icon on Dock

### <span id="page-3-1"></span> **2 User Interface**

This chapter describes all elements of the user interface in Site Monitor, and shows their functions, purposes and connections.

### <span id="page-3-0"></span> *2.1 Main window*

Main window allows user to define list of servers (sites) to which the connection will be check. For every server on the list you should specify:

- hame server name used in notifications and on the menu bar menu
- address a web address for the server, it can be IP address or domain name. You shouldn't add protocol name or any url paths.
- check period interval between site's checks, specified in seconds, minimum value is 15 seconds
- check type a check method for server, choose from: PING, GET, POST, PING&GET, PING&POST

For every server is also shown:

- status displayed as a light: grey status unknown, red site is offline, green site is online
- last checked date  $&$  time of the last check of the server
- last online date  $\&$  time when server has been last seen online

| Address<br>8.8.8.8<br>www.dummy.com<br>www.google.com<br>www.peritum.com<br>www.ebay.com | Check Period   Check Type | 60 Ping<br>$60$ Ping<br>60 GET<br>60 Ping<br>60 Ping & POST | ÷<br>$\hat{\mathbf{v}}$<br>$\ddot{\phantom{1}}$<br>÷ | $\circ$<br>0 | Status   Last checked<br>03/12/15 16:51:18<br>03/12/15 16:51:18<br>03/12/15 16:51:13<br>03/12/15 16:51:18<br>03/12/15 16:51:18 | Last online<br>03/12/15 16:51:18<br>03/12/15 16:51:13<br>03/12/15 16:51:18<br>03/12/15 16:51:18 |
|------------------------------------------------------------------------------------------|---------------------------|-------------------------------------------------------------|------------------------------------------------------|--------------|----------------------------------------------------------------------------------------------------|-------------------------------------------------------------------------------------------------|
|                                                                                          |                           |                                                             |                                                      |              |                                                                                                    |                                                                                                 |
|                                                                                          |                           |                                                             |                                                      |              |                                                                                                    |                                                                                                 |
|                                                                                          |                           |                                                             |                                                      |              |                                                                                                    |                                                                                                 |
|                                                                                          |                           |                                                             |                                                      |              |                                                                                                    |                                                                                                 |
|                                                                                          |                           |                                                             |                                                      |              |                                                                                                    |                                                                                                 |
|                                                                                          |                           |                                                             |                                                      |              |                                                                                                    |                                                                                                 |
|                                                                                          |                           |                                                             |                                                      |              |                                                                                                    |                                                                                                 |
|                                                                                          |                           |                                                             |                                                      |              |                                                                                                    |                                                                                                 |
|                                                                                          |                           |                                                             |                                                      |              |                                                                                                    |                                                                                                 |
| Move down                                                                                |                           |                                                             |                                                      |              |                                                                                                    |                                                                                                 |
|                                                                                          |                           |                                                             |                                                      |              |                                                                                                    |                                                                                                 |
|                                                                                          |                           |                                                             |                                                      |              |                                                                                                    |                                                                                                 |

*Picture 1: Main window*

Main window contains also five buttons:

- add adds new server
- remove removes selected server
- Move up moves selected server up on the servers list see chapter  $2.2$
- Move down moves selected server down on the servers list see chapter  $2.2$
- Save saves changes and starts checking. If you choose PING method you should wait about five seconds to see first result.

#### <span id="page-5-0"></span> *2.2 Menu bar icon and menu*

Menu bar menu and menu bar icon are basic ways to show states of the servers connections. The menu bar icon is divided into five sections:

- center circle responds for main connection state
- slices on the edge of the circle responds to the first four servers on the servers list. (using watch face: first server is from the noon to three o'clock, second from three to six and so on).

For every server there are three possible states:

- grey uknown
- red offline
- green online

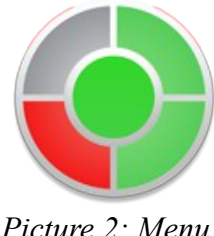

*Picture 2: Menu bar icon*

Menu bar menu contains full list of servers and theirs states and also two additional option:

- Show / Hide Site Monitor shows or hides main window
- Quit Site Monitor quits application

For every server is shown their name and the state of server connection, as a circle in three colors:

- grey uknown
- red offline
- green online

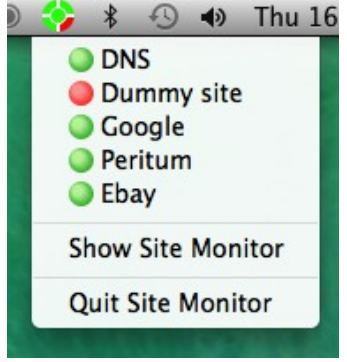

*Picture 3: Menu bar*

#### <span id="page-6-0"></span> **2.3 Notifications**

Applications uses OS X Notification Center to show changes of state of the servers. Notifications are sent when:

- the main connection goes offline or online
- the server connection goes offline or online are sent

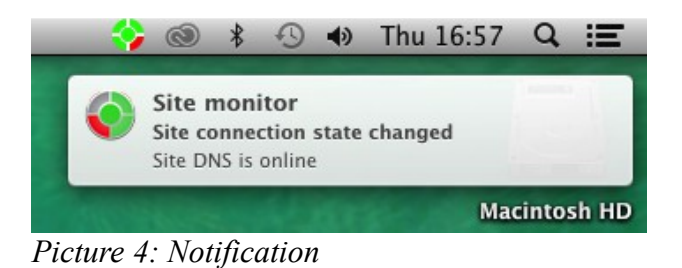

You can disable notifications in Application Preferences or only disable sound played when notification appears.

### <span id="page-7-0"></span> *2.4 Application Preferences*

Application preferences window allows you to set any important parameters of Site Monitor. Preferences window is available only when Main Window is visible.

In preferences window you can:

- set whether application icon should be visible on the dock when main window is hidden
- enable or disable notifications
- enable or disable notification's sound

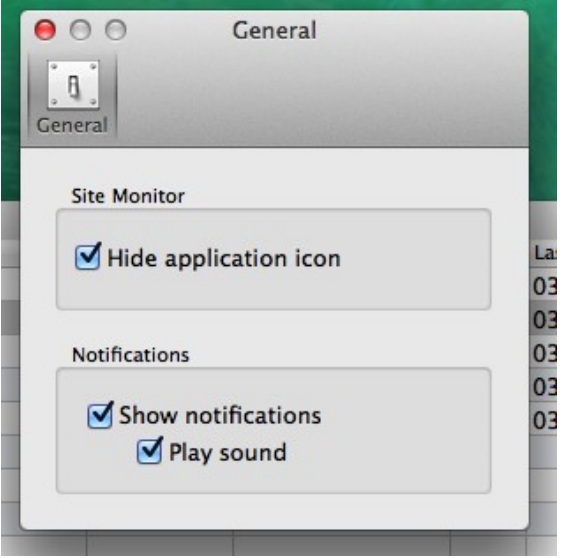

*Picture 5: Preferences window*

### <span id="page-8-2"></span> **3 Application usage**

This chapter shortly describes typical ways of applications usage.

#### <span id="page-8-1"></span> *3.1* **Adding servers**

After first start of Site Monitor define your first server. To do this press "+" button, then double click on the server name and enter it, then enter the address and check period. Remember that the lowest value for check period is 15 seconds. Then select check type from: PING, GET, POST, PING&GET, PING&POST method.

After this press save button, checking will start immediately.

#### <span id="page-8-0"></span> *3.2* **Temporary disable server checking**

To temporarily disable server checking double click on the server's check type and choose "check disable". Then press save button. Server will no longer check, and the status will be unknown.

# <span id="page-9-0"></span> **4 Troubleshooting**

Typical errors reported by Site Monitor.

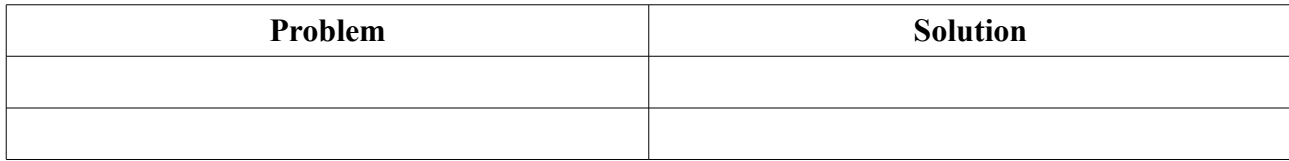

## <span id="page-10-0"></span> **5 Contact information**

All informations about Site Monitor you can find on product webpage [http://site](http://site-monitor.peritum.net/)[monitor.peritum.net/.](http://site-monitor.peritum.net/)

If you would like send us comments, feature requests or report a bug, you can send email to [support@peritum.net,](mailto:support@peritum.net) or use our Issue Tracker [http://tracker.peritum.net.](http://tracker.peritum.net/)

You can also find us on Facebook<http://facebook.com/Peritum.Net>and on Twitter @peritum.